## Digitalna potrdila in eRegistrator

**V tem prispevku**

Zadnja sprememba 09/06/2021 11:04 am CEST

Pred uporabo digitalnega potrdila za podpisovanje dokumentov v SAOP iCentru moramo njegov javni del[1] najprej povezati z operaterjem SAOP iCentra. Posameznemu operaterju lahko dovolimo več digitalnih potrdil za podpisovanje v SAOP iCentru, vendar mora biti eno potrdilo definirano kot privzeto.

Povezavo digitalnega potrdila z operaterjem SAOP iCentra naredimo na naslednji način:

1 Na preglednici Operaterji administrativnega dela glavnega menija SAOP

iCentra odpremo okno za vnos podatkov o operaterju.

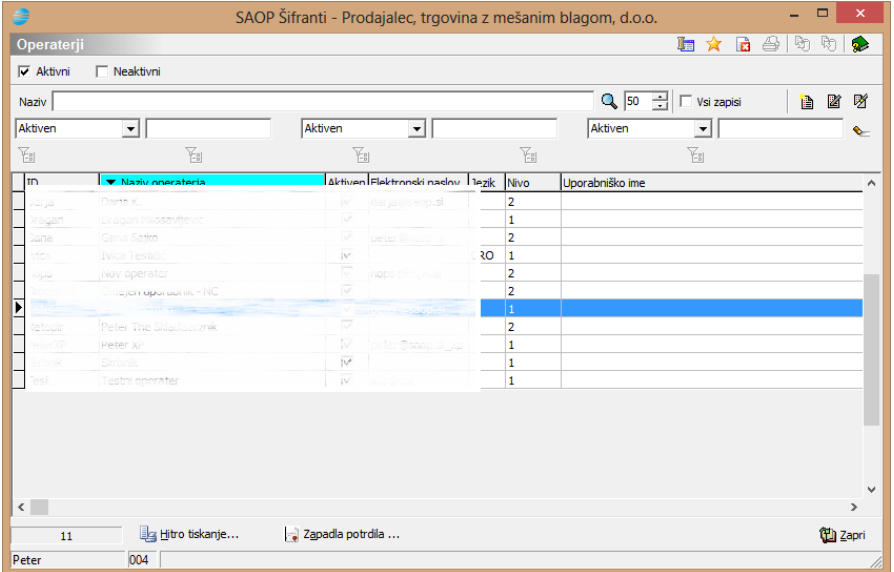

2 Izberemo gumb za upravljanje digitalnih podpisov operaterja

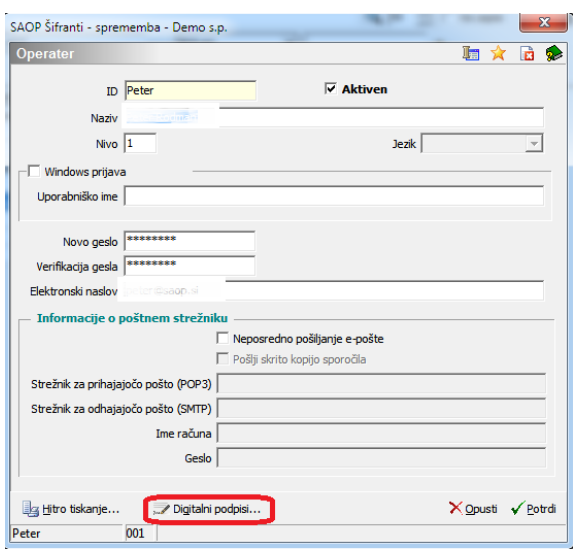

3 Izberemo dodajanje digitalnega potrdila za podpisovanje

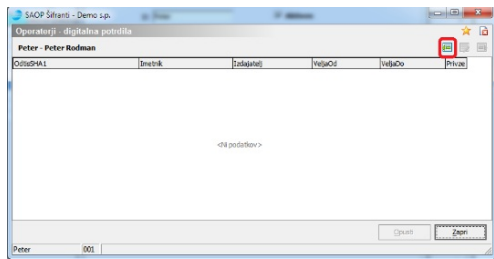

4 Odpre se nam okno v katerem izberemo datoteko z izvoženimi podatki

javnega dela digitalnega potrdila

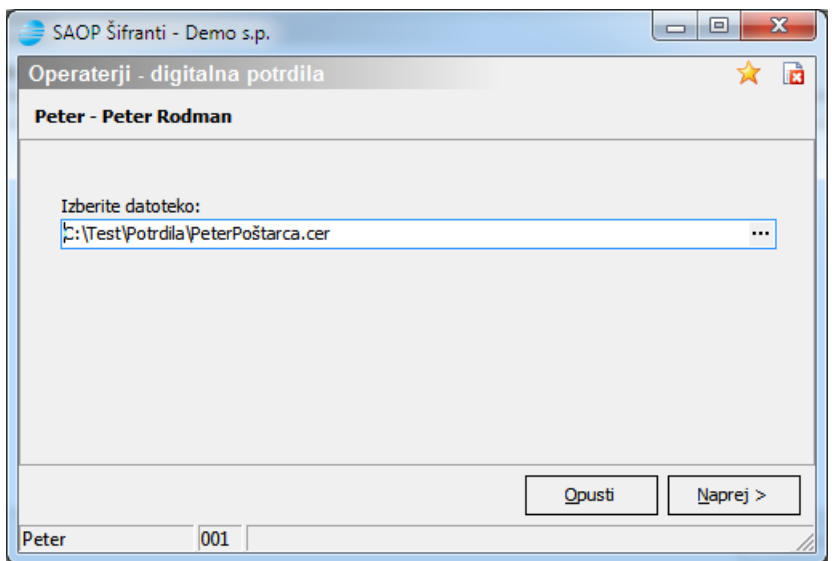

5 Prikažejo se nam podatki potrdila iz uvozne datoteke

Lahko tudi označimo ali se digitalno potrdilo uporablja kot privzeto digitalno potrdilo za podpisovanje dokumentov v SAOP iCentru in za katere ponudnike zunanjih storitev vezanih na SAOP iCenter velja<sup>[2]</sup>.

6 Če so podatki pravi, jih potrdimo z gumbom potrdi in podatki o digitalnem potrdilu se dodajo na seznam potrdil, ki jih lahko uporabljamo pri podpisovanju dokumentov v SAOP iCentru

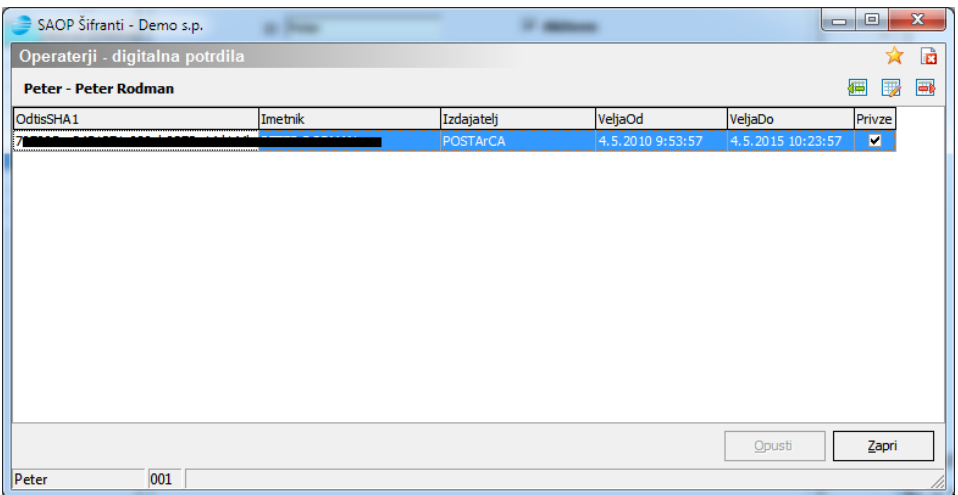

Če ima operater več kot eno digitalno potrdilo, ki se uporablja za podpisovanje dokumentov v SAOP iCentru, potem mora biti eno od potrdil označeno za privzeto. Privzeto potrdilo se pri podpisovanju dokumentov samodejno predlaga.

Potrdil, katerih obdobje veljavnosti je v preteklosti ali pa niso namenjena digitalnemu podpisovanju, ne moremo dodati na seznam potrdil za uporabo v SAOP iCentru.

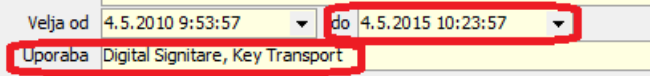

Povezava digitalnih potrdil z operaterji SAOP iCentra je del naprednih funkcij SAOP iCentra, zato je na voljo samo uporabnikom, ki imajo aktivirane napredne funkcije iCenter eRegistratorja. Več o aktivaciji je opisano v začetnem delu opisa upravljanja iCenter eRegistratorja.

[1] Priprava datoteke s podatki o digitalnem potrdilu je opisana posebej v Pripomočkih

*[2] V tem trenutku sta taka ponudnika eArhiv Pošte Slovenije in eHramba Logitus*